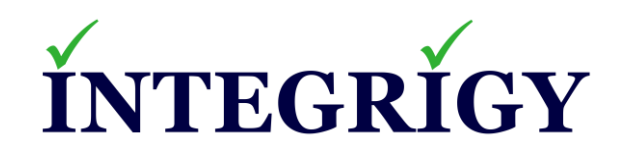

## **Effective Auditing and Logging in Oracle E-Business Suite**

**October 24, 2019**

Stephen Kost Chief Technology Officer Integrigy Corporation

Phil Reimann Director of Business Development Integrigy Corporation

## **About Integrigy**

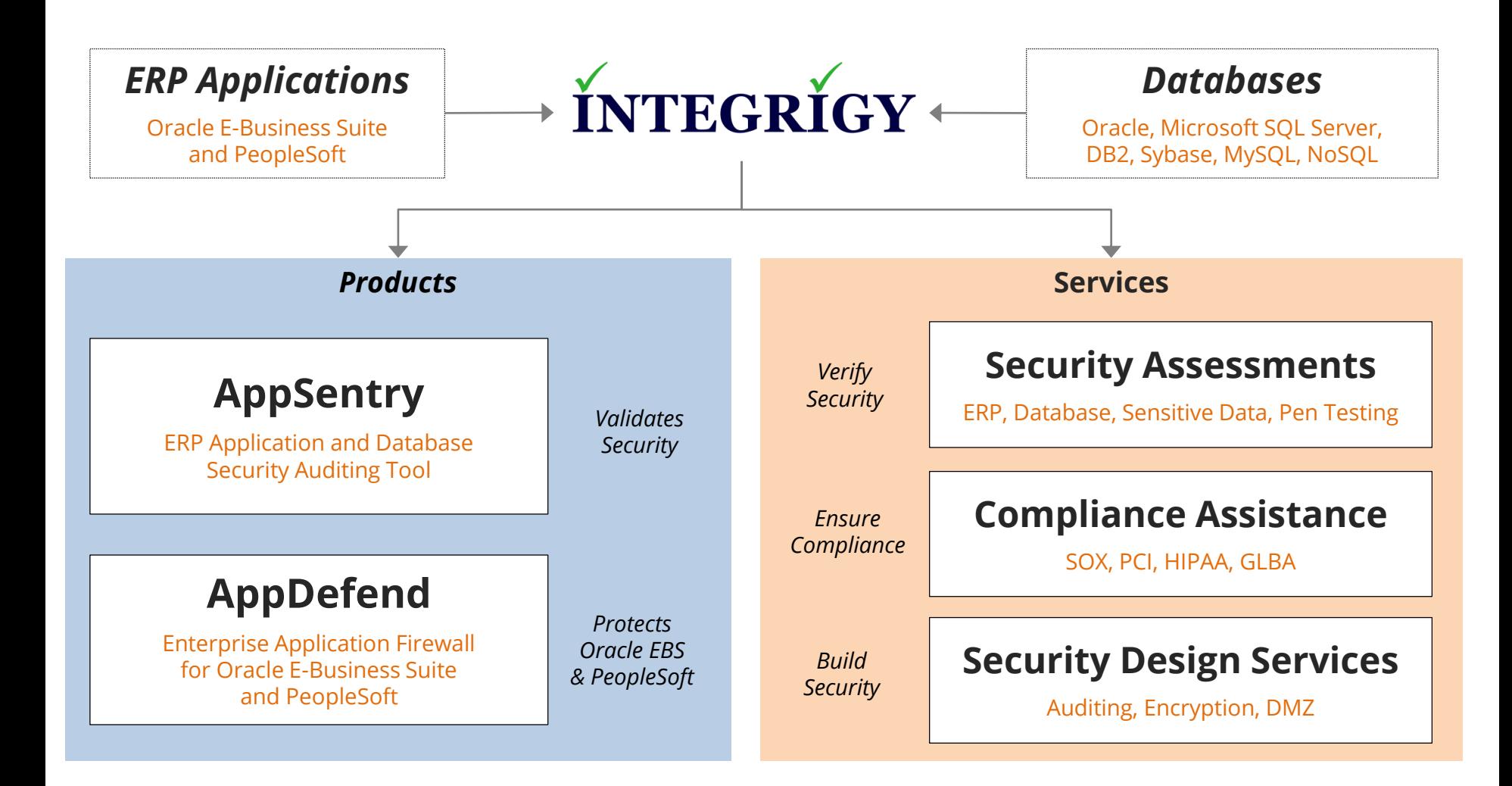

### **Integrigy Research Team**

ERP Application and Database Security Research

### **Agenda**

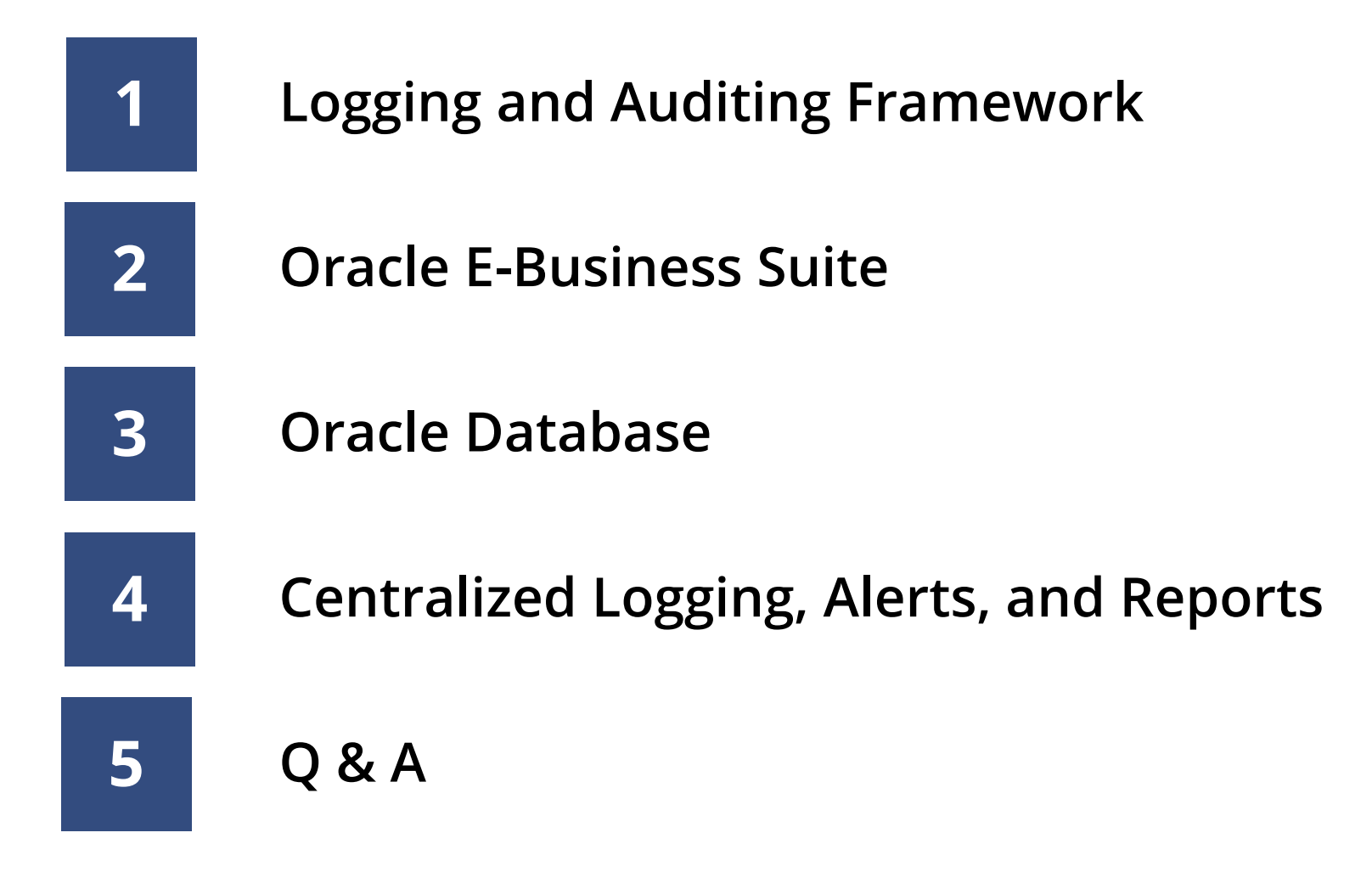

### **Agenda**

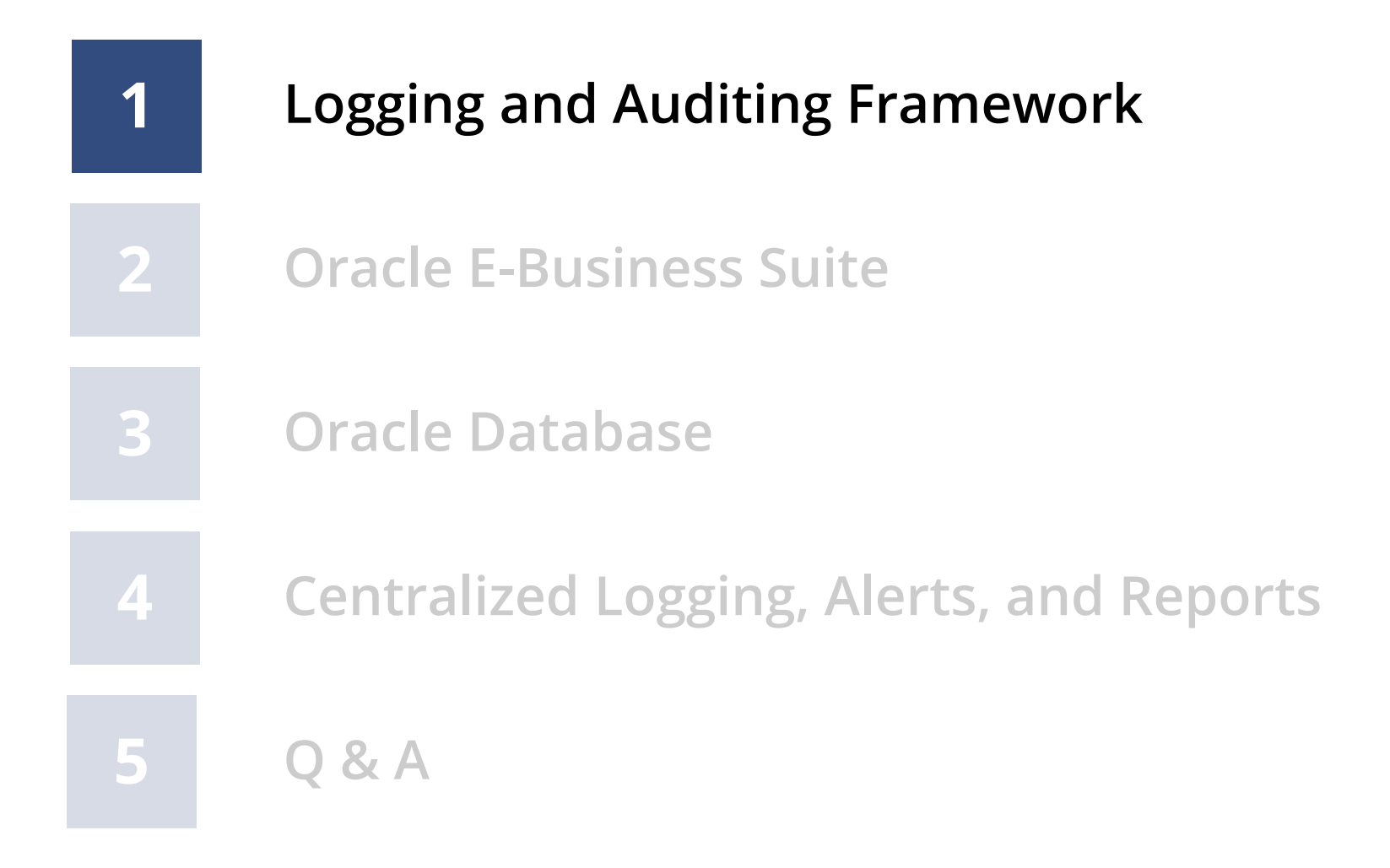

## **Auditing and Logging the Oracle E-Business Suite**

- **Audit and log in order to monitor, alert, and report on key activity and events in the Oracle EBS**
	- Requires multiple disciplines and teams to define
- **Requirements are usually difficult to clearly define**
	- Technical, Compliance, Internal Audit, and IT Security
	- DBAs often are not provided clear requirements
- **The Oracle Database and Oracle EBS offer rich log and audit functionality**

– **Most organizations do not fully take advantage**

## **Auditing and Logging Requirements Definition**

## **The Auditing and Logging requirements and design must address the following four steps –**

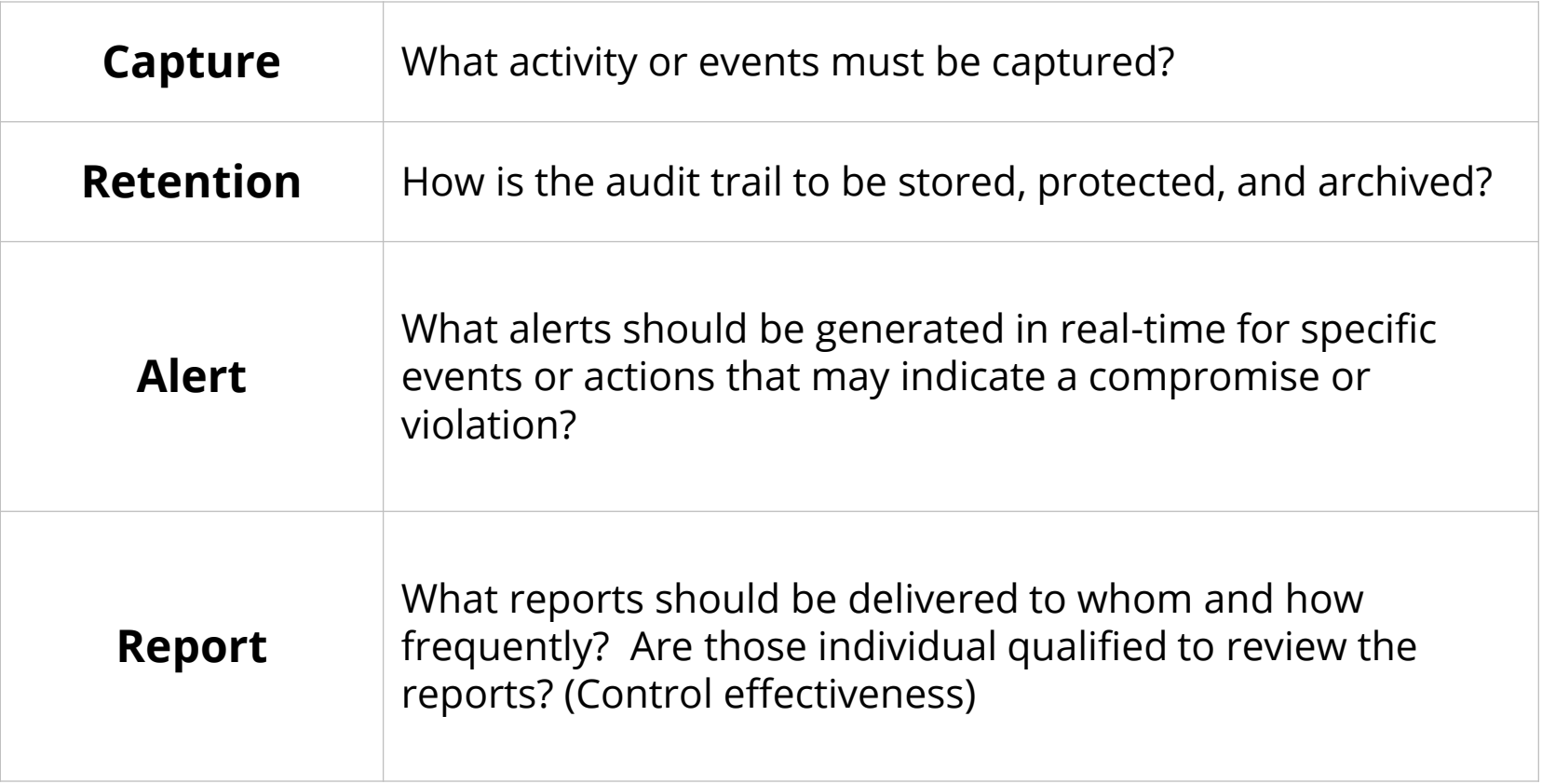

# **Auditing and Logging Definition Wrong Answers**

## ▪ **"All changes"**

- There are hundreds of types of changes in an Oracle EBS environment. Capturing all changes is not realistic and would produce massive volumes of data.
- **"DBAs must review the audit trail daily"**
	- For segregation of duties, the DBAs should only be reviewing portions of the audit trail. The database audit trail captures SQL statements – who is qualified to review these reports?
- **"All critical activity back to a named user"**
	- Oracle EBS is very challenging to track DBA activity to a named DBA due to the use of the SYS, SYSTEM, and APPS database accounts.

## **Integrigy Framework for EBS Auditing and Logging**

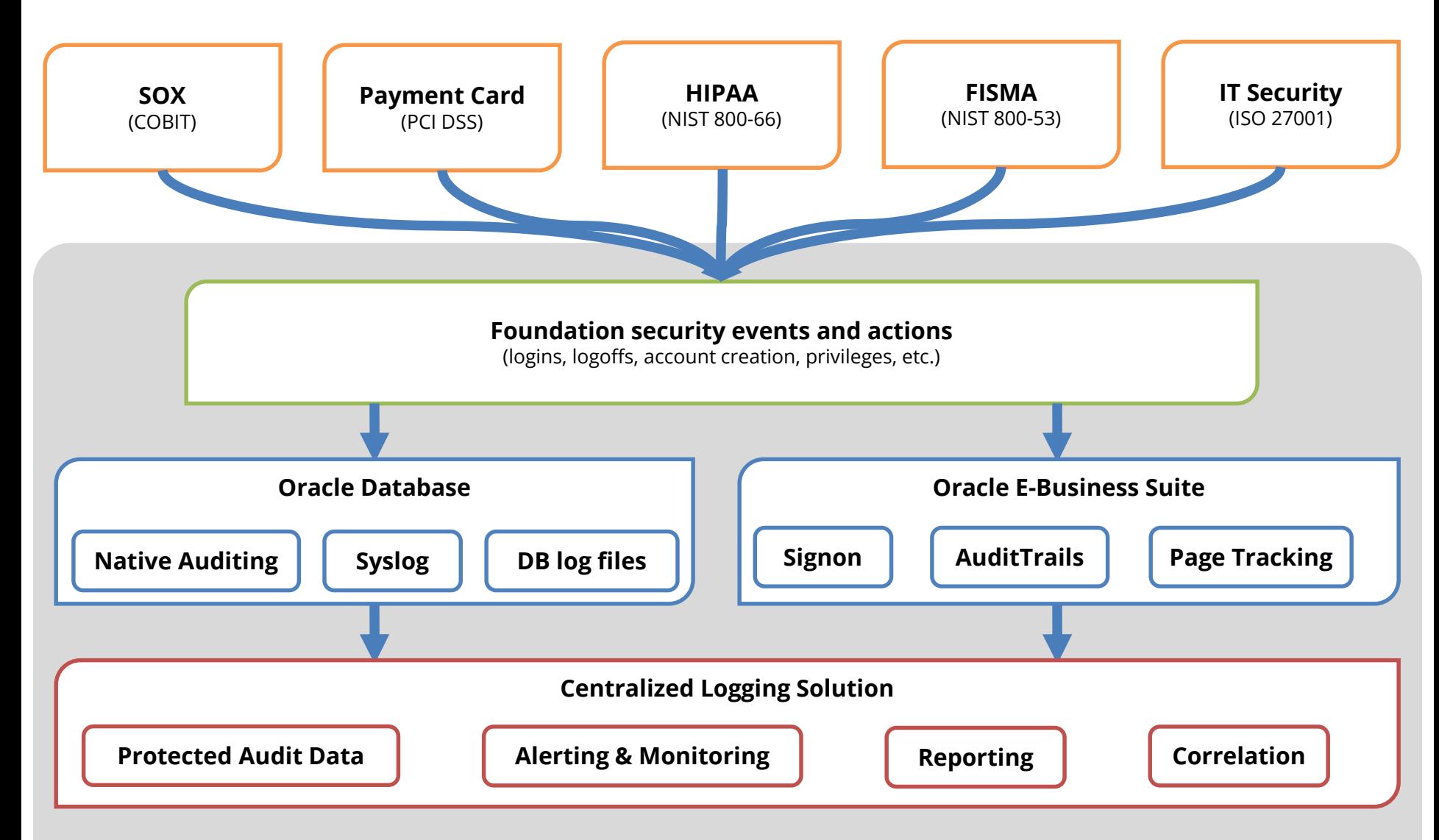

*Integrigy Framework for Auditing and Logging*

The foundation of the framework is a set of key security events and actions derived from and mapped to compliance and security requirements that are critical for all organizations.

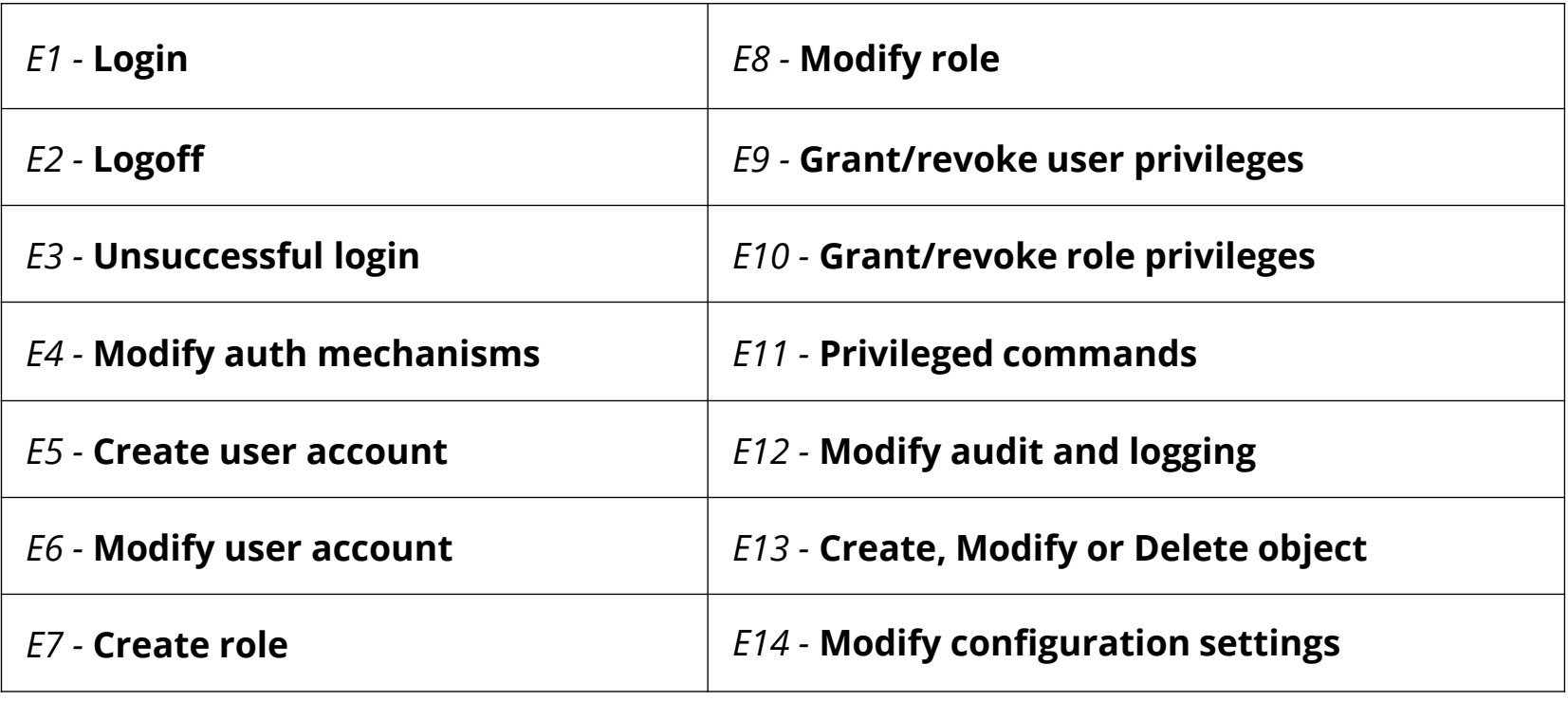

## **Integrigy Framework Events Mapping**

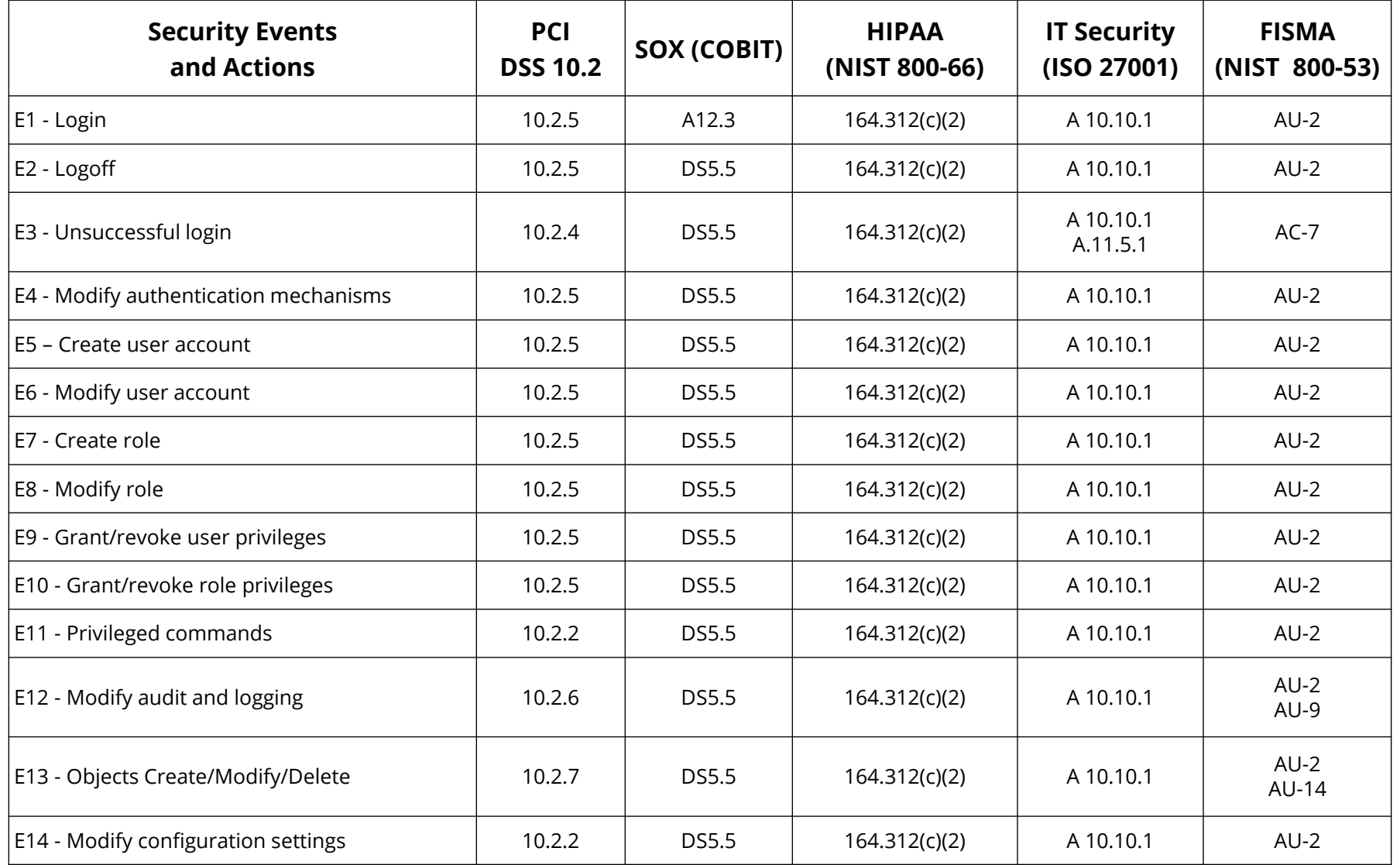

## **Integrigy Framework Maturity Model**

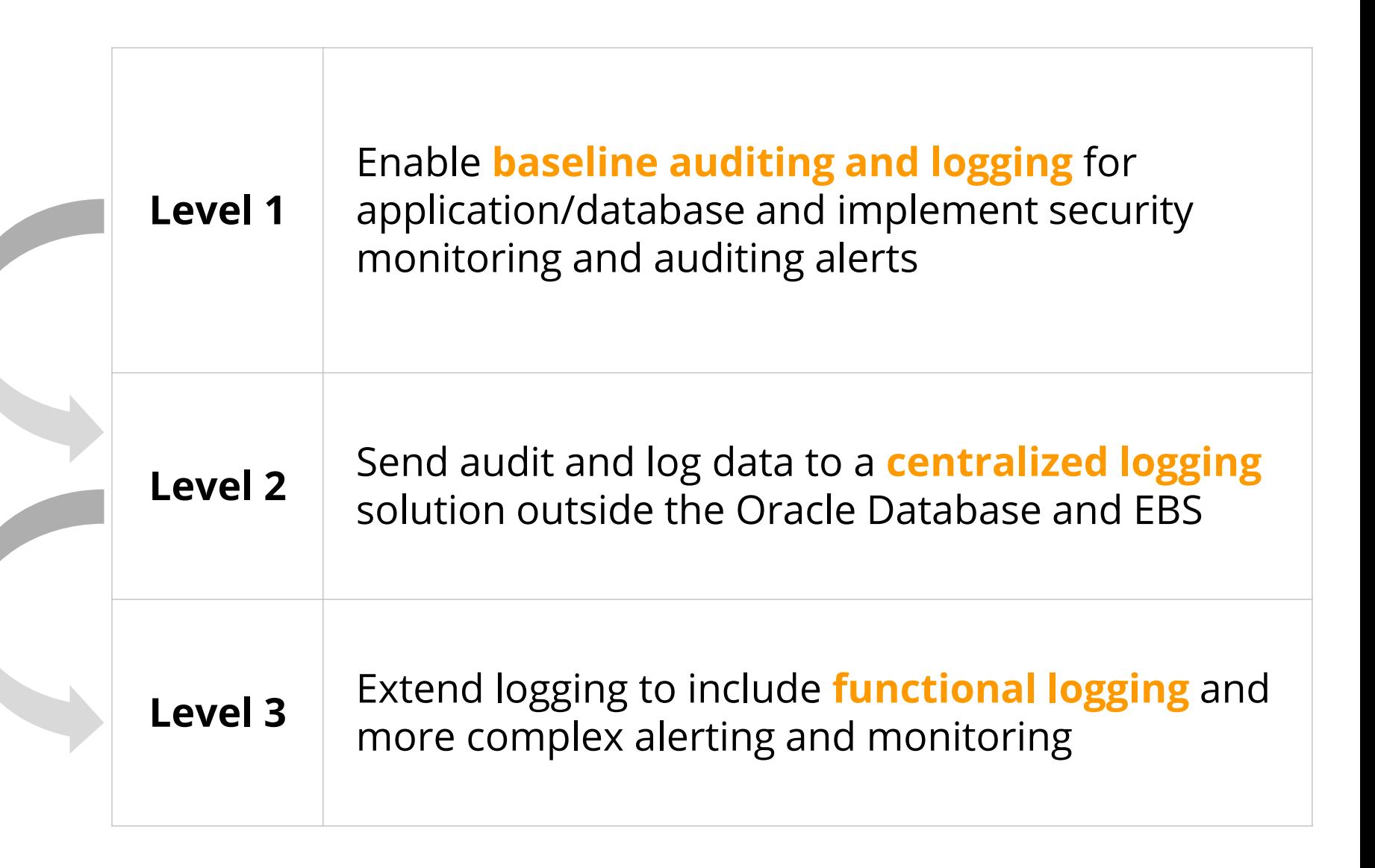

### **Agenda**

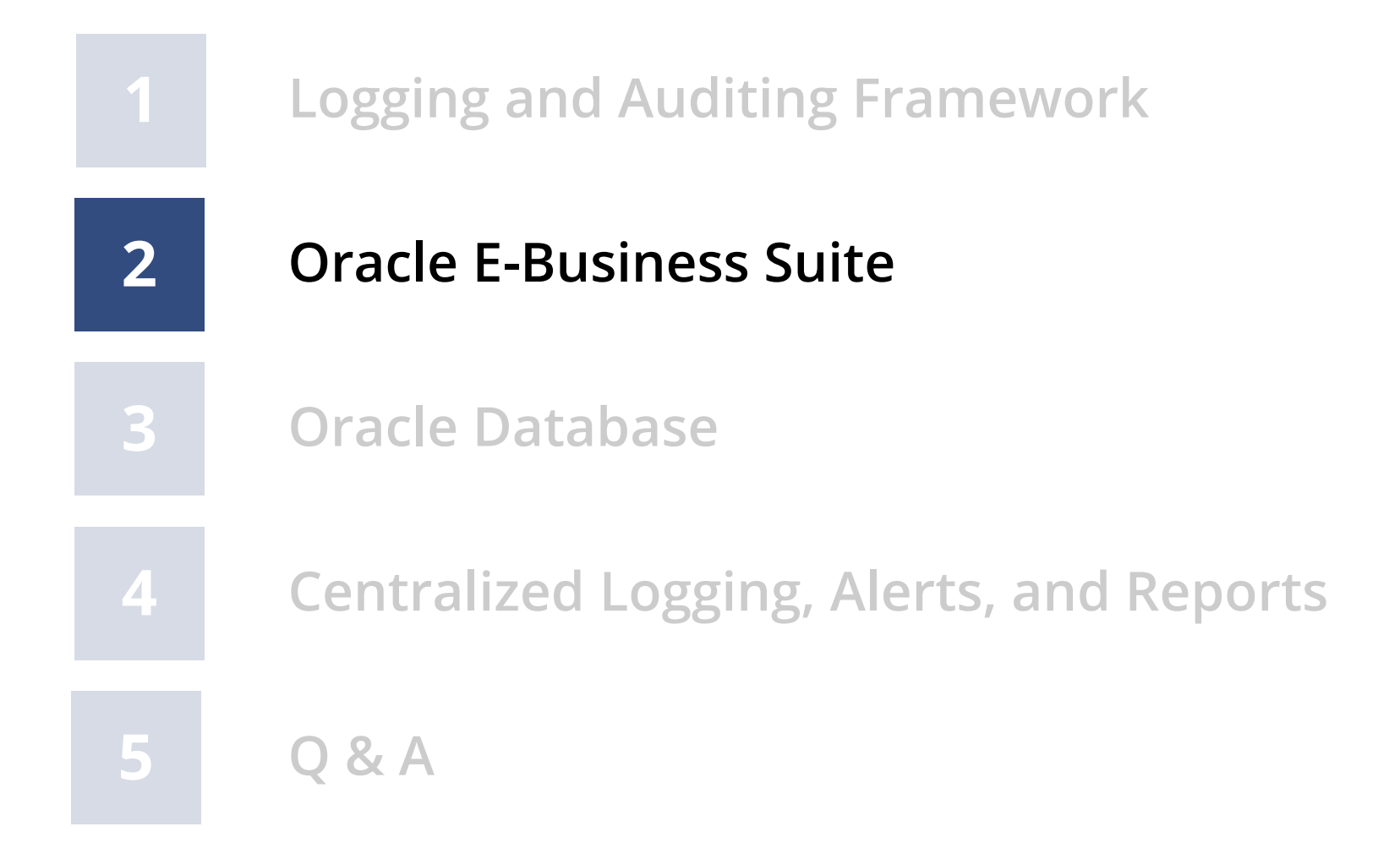

### **Oracle EBS Who Columns**

Almost all Oracle EBS tables have "Who Columns", which capture creation and last update information. **Changes between creation and last update are not captured.** In Forms, use *About this Record*. In HTML, enable FND Diagnostics and use *About this Page*.

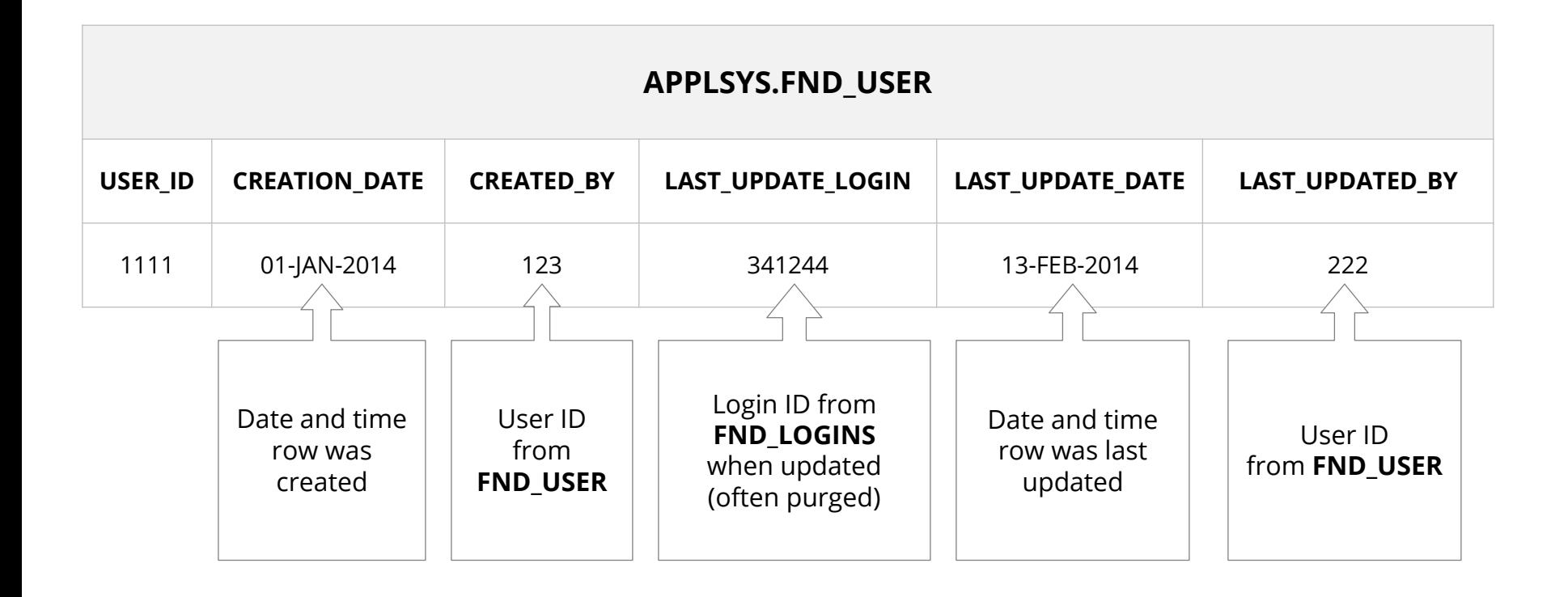

# **Oracle EBS Auditing and Logging Methods**

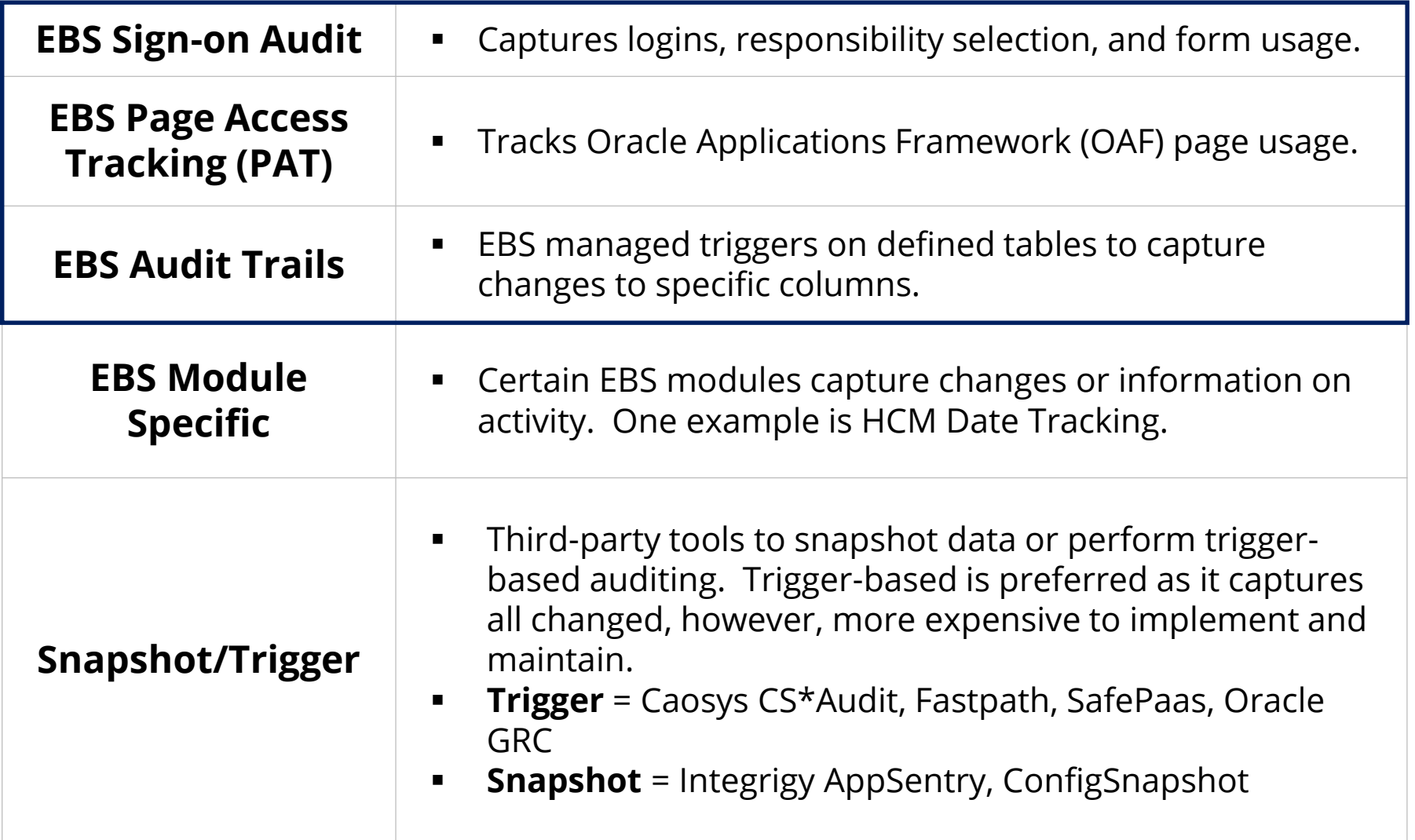

### **Oracle EBS Sign-on Audit**

Standard EBS functionality to log logins, responsibility use, and Forms navigation. Enabled by the system profile option **Sign-on: Audit Level** and the default is None (12.1) or Form (12.2).

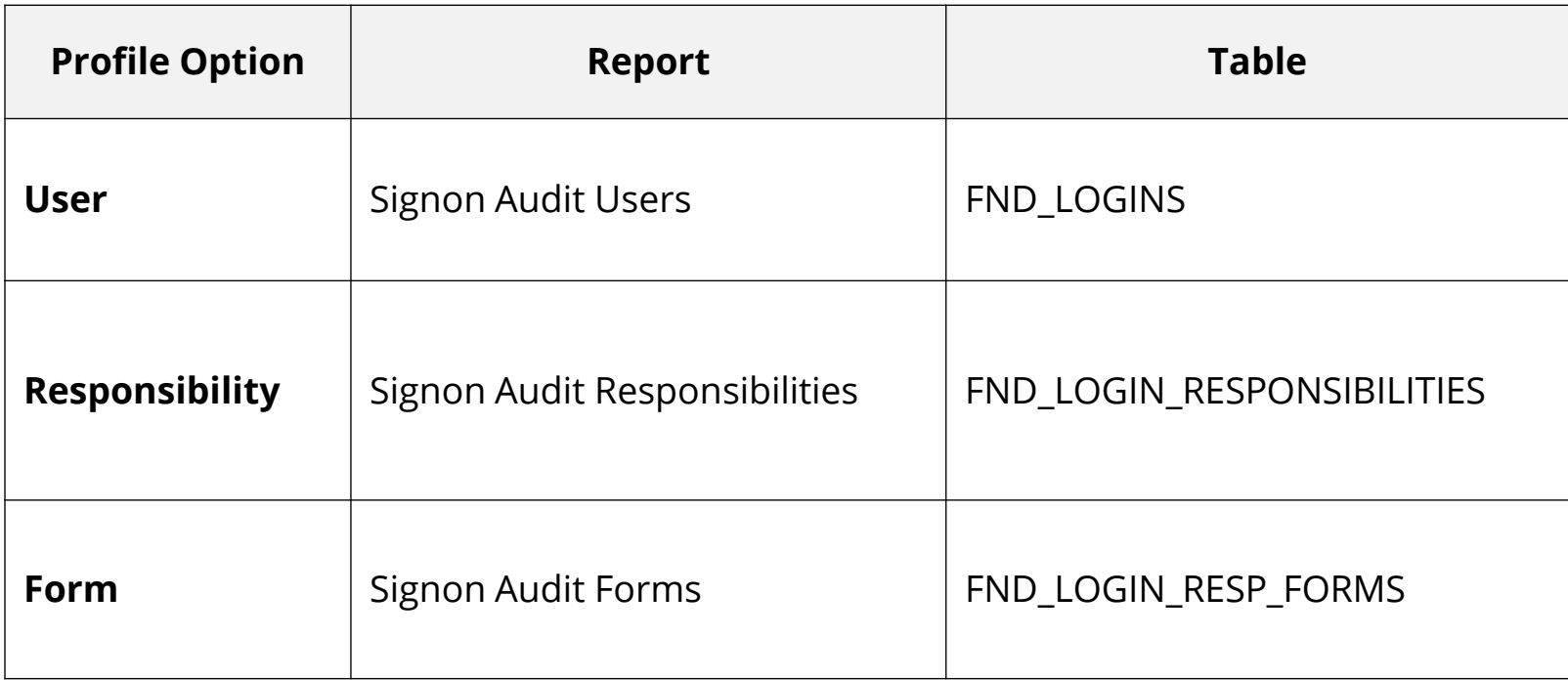

### **Oracle EBS Page Access Tracking**

EBS functionality to log **Web and HTML** use and navigation. Configured through Oracle Application Manager and stores audit data in JTF\_PF\_\* tables. Concurrent programs to stage data daily.

#### ▪ **Enabled through Oracle Applications Manager**

- Monitoring -> Application Usage Reports -> Configuration
- Select level of monitoring and applications to be tracked
- **For reporting, concurrent program must be scheduled to populate data**

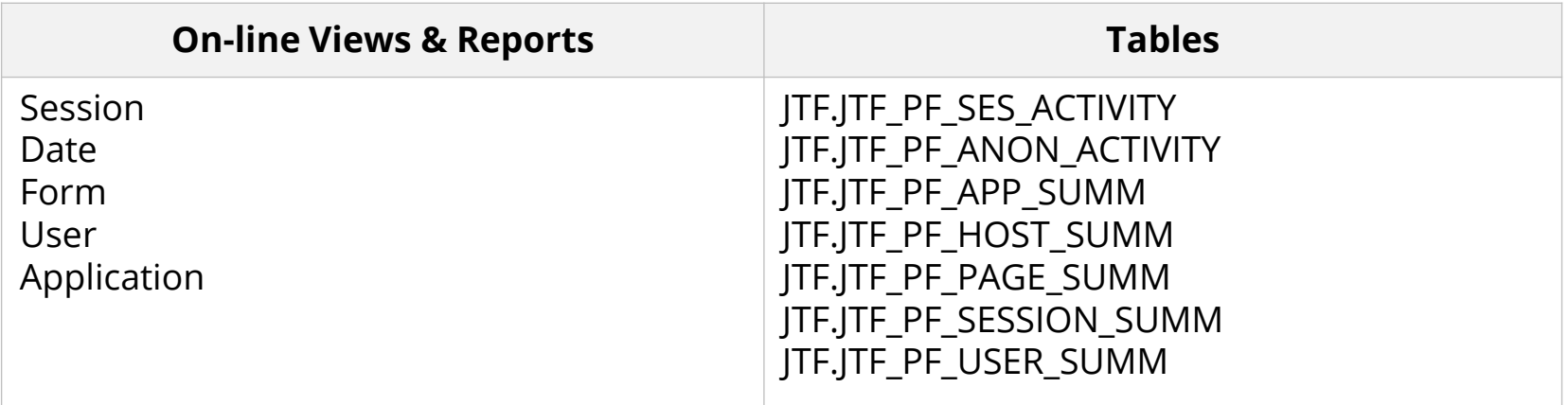

# **Oracle EBS Other Logging**

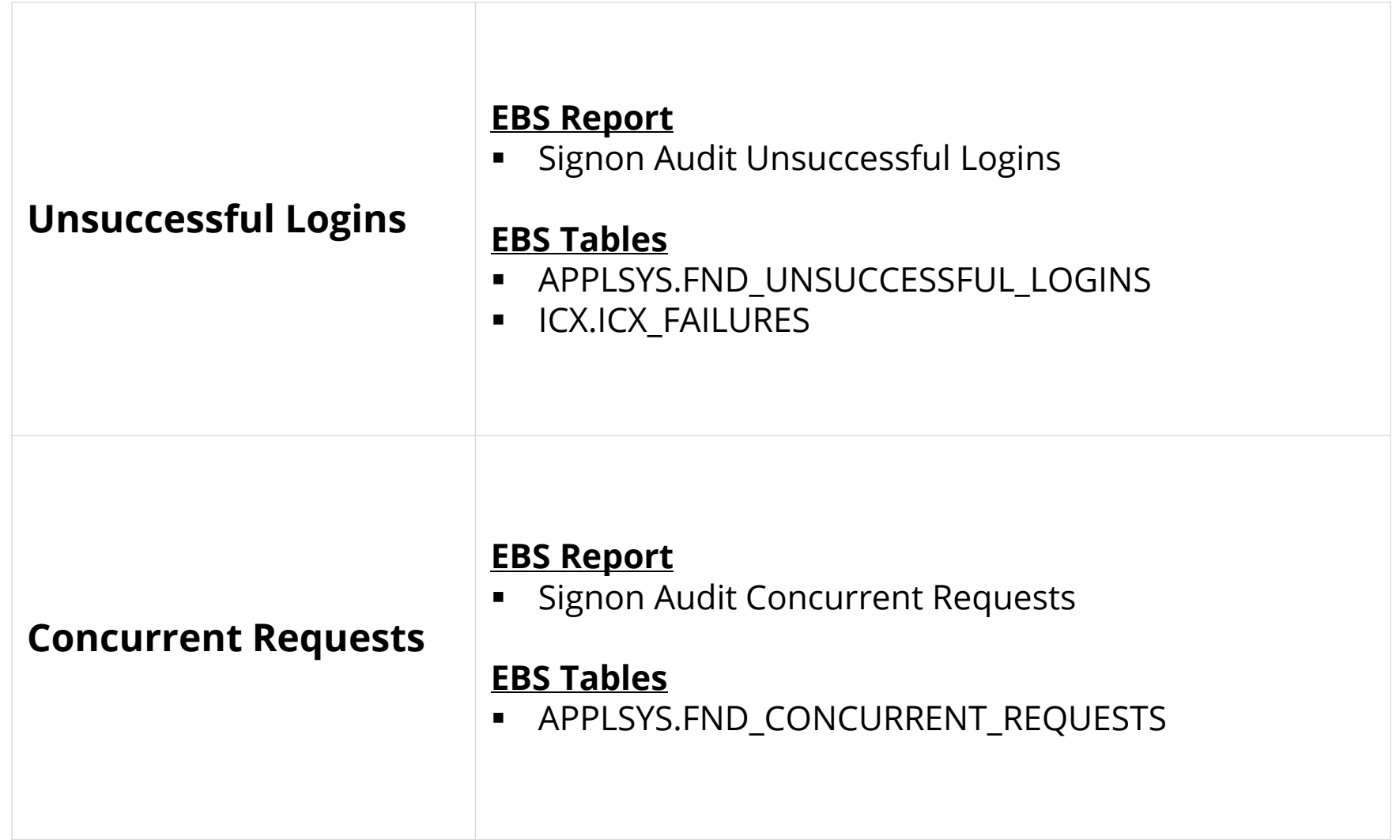

### **Oracle EBS Audit Trails**

EBS Audit Trails functionality stores row changes to EBS tables in **shadow tables** using database triggers. Only tracks insert, update, and deletes to tables defined in Oracle EBS. See MOS Note ID 60828.1 for more information.

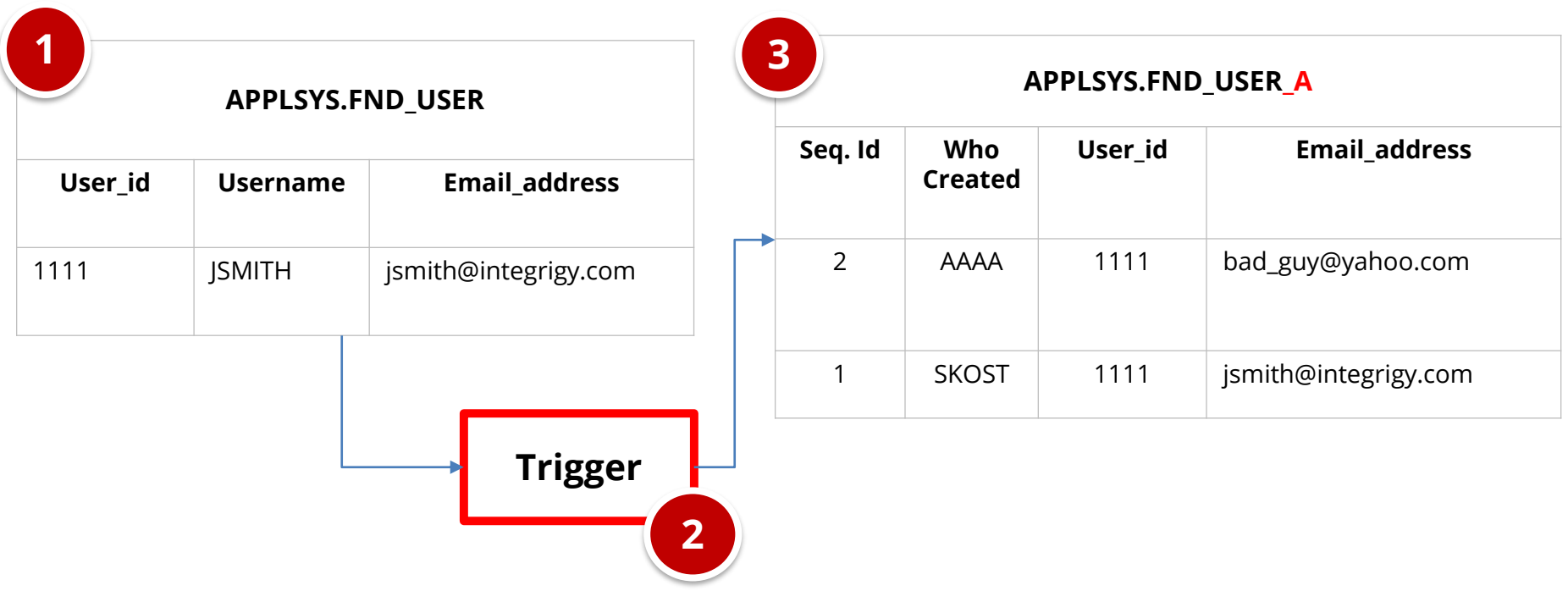

## **Minimum Set of Oracle EBS Audit Trails Tables**

#### ▪ **Audit Trail tables**

- **EBS security** users, responsibilities, menus, functions, …
- **EBS configuration** system profile options
- **EBS customizations** forms, executables, concurrent programs, alerts
- **EBS module configuration** flex fields, data groups, …
- **EBS Audit Trails configuration**

#### ▪ **Inclusion criteria**

- High security, compliance, or change impact
- Low volume
- Limited master data tables such as vendor bank accounts
- No transactional tables

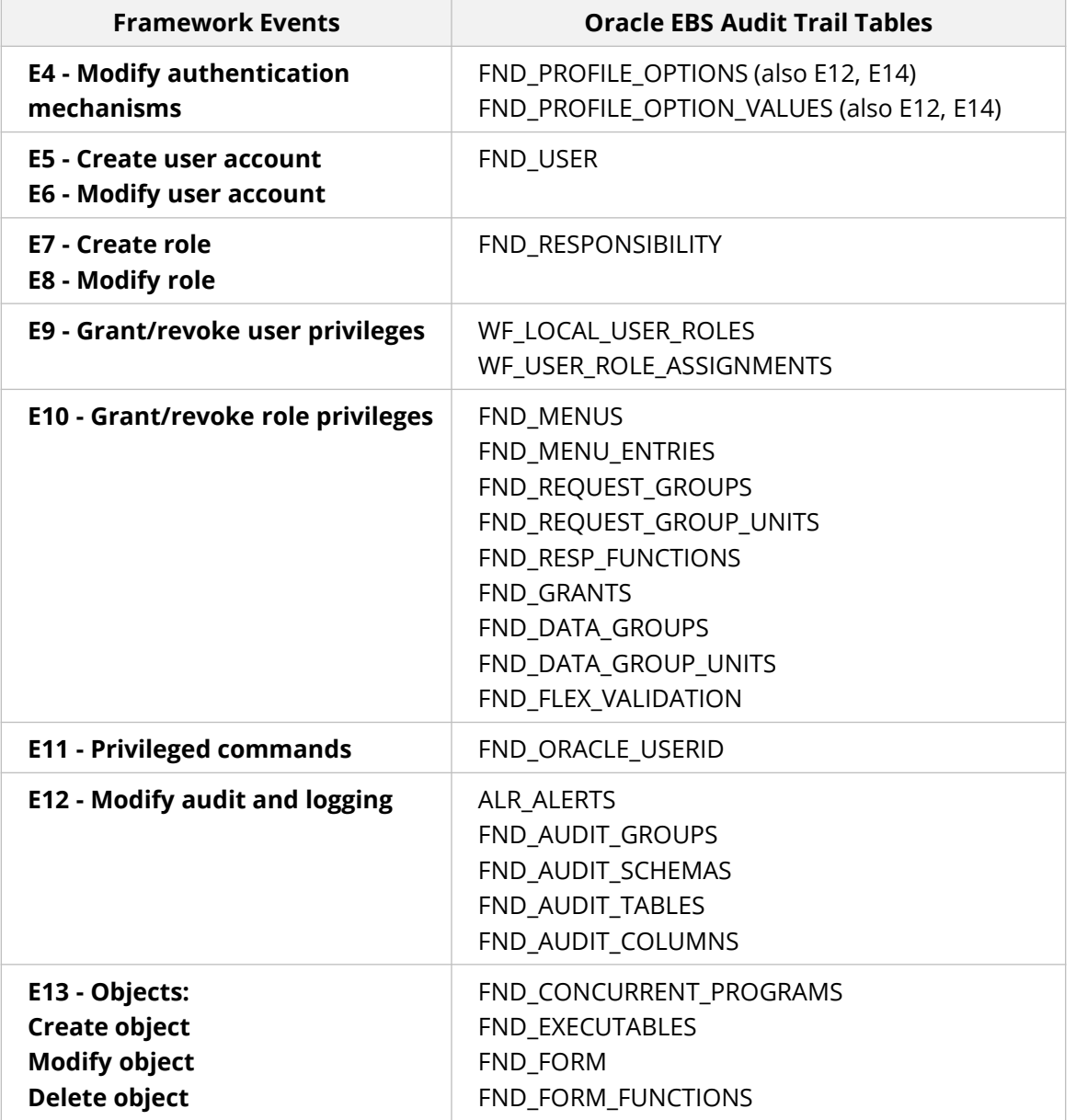

### **Agenda**

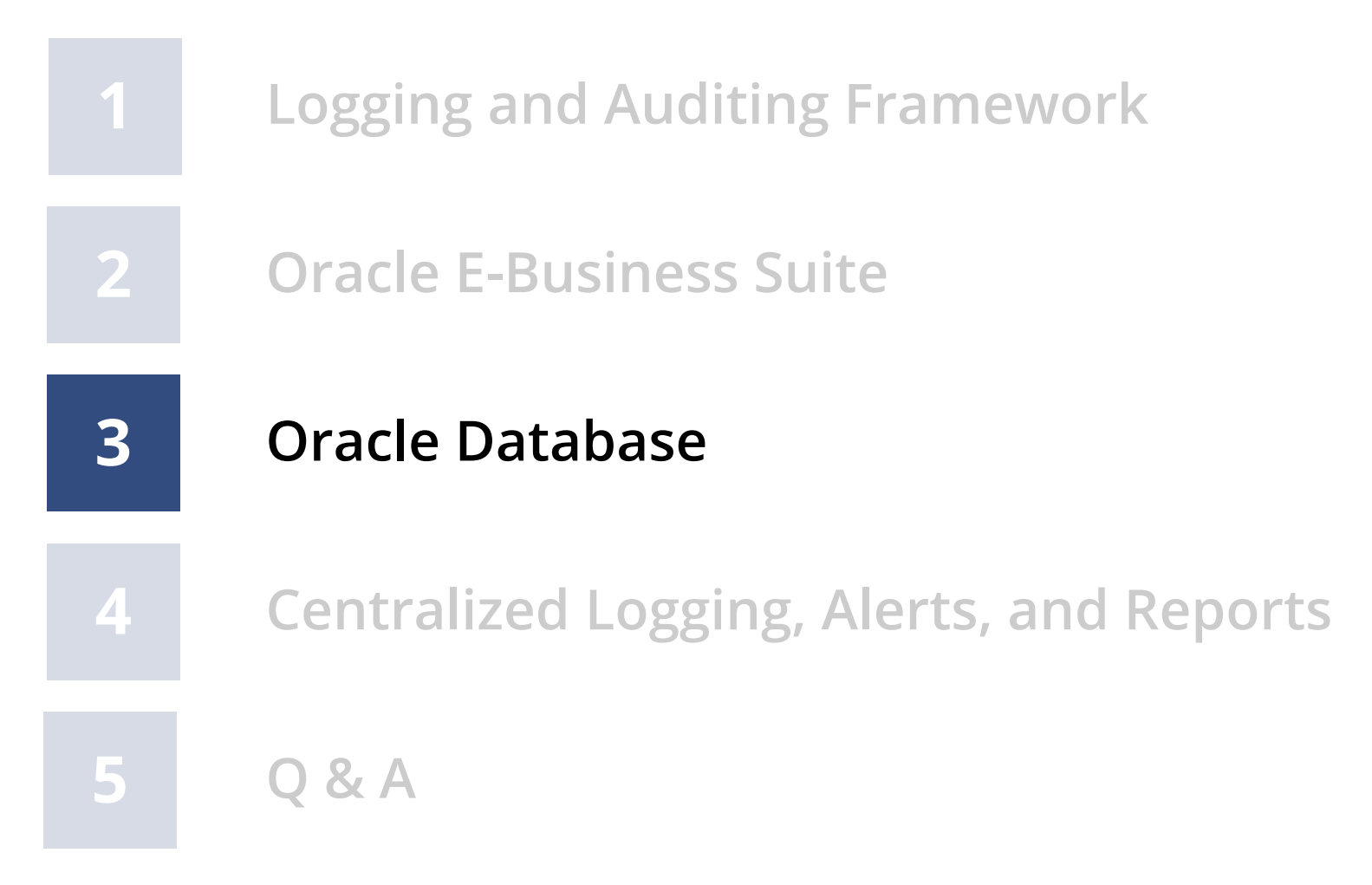

### **Oracle Database Auditing and Logging**

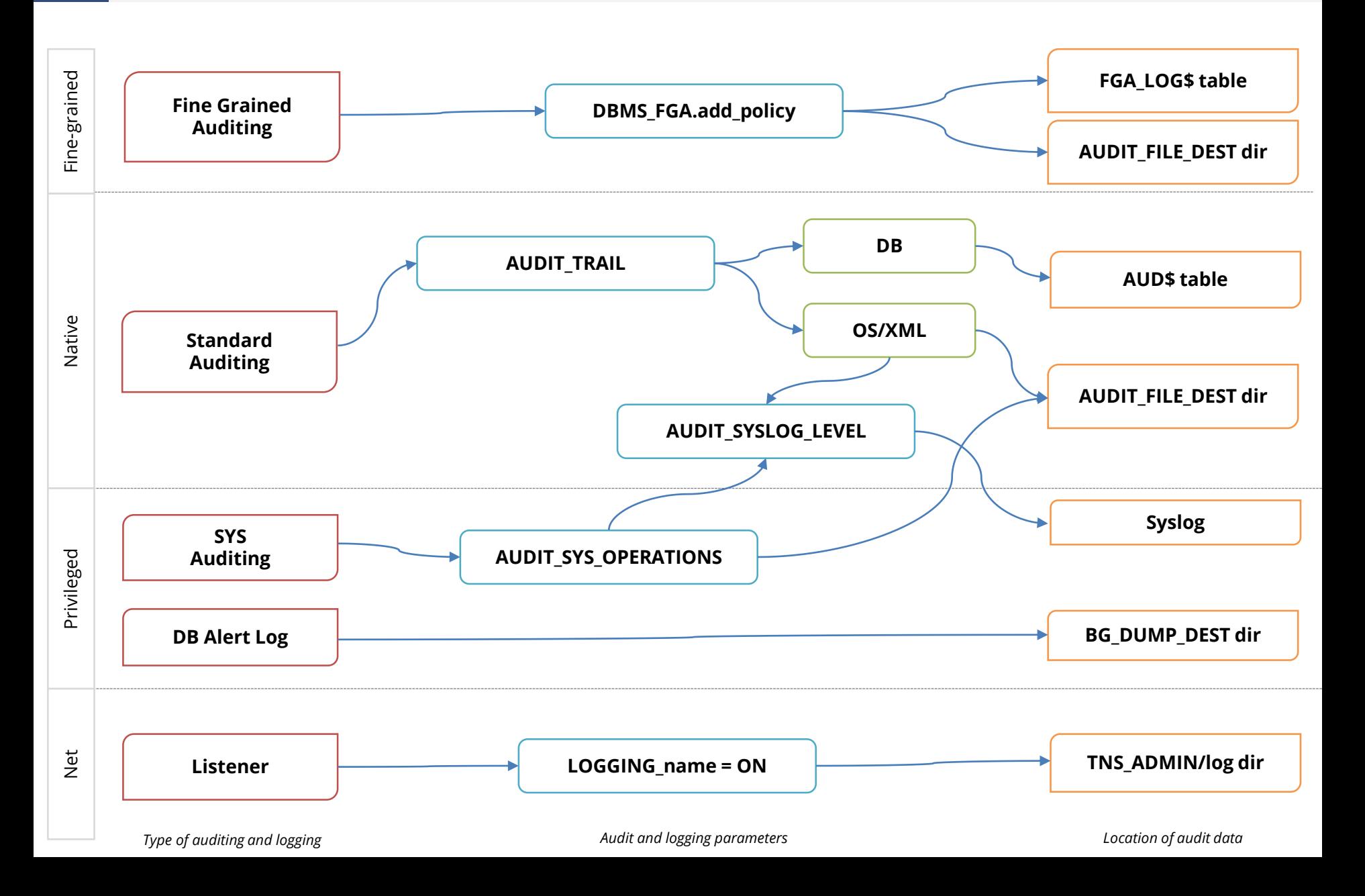

## **Oracle Database Auditing and Logging Methods**

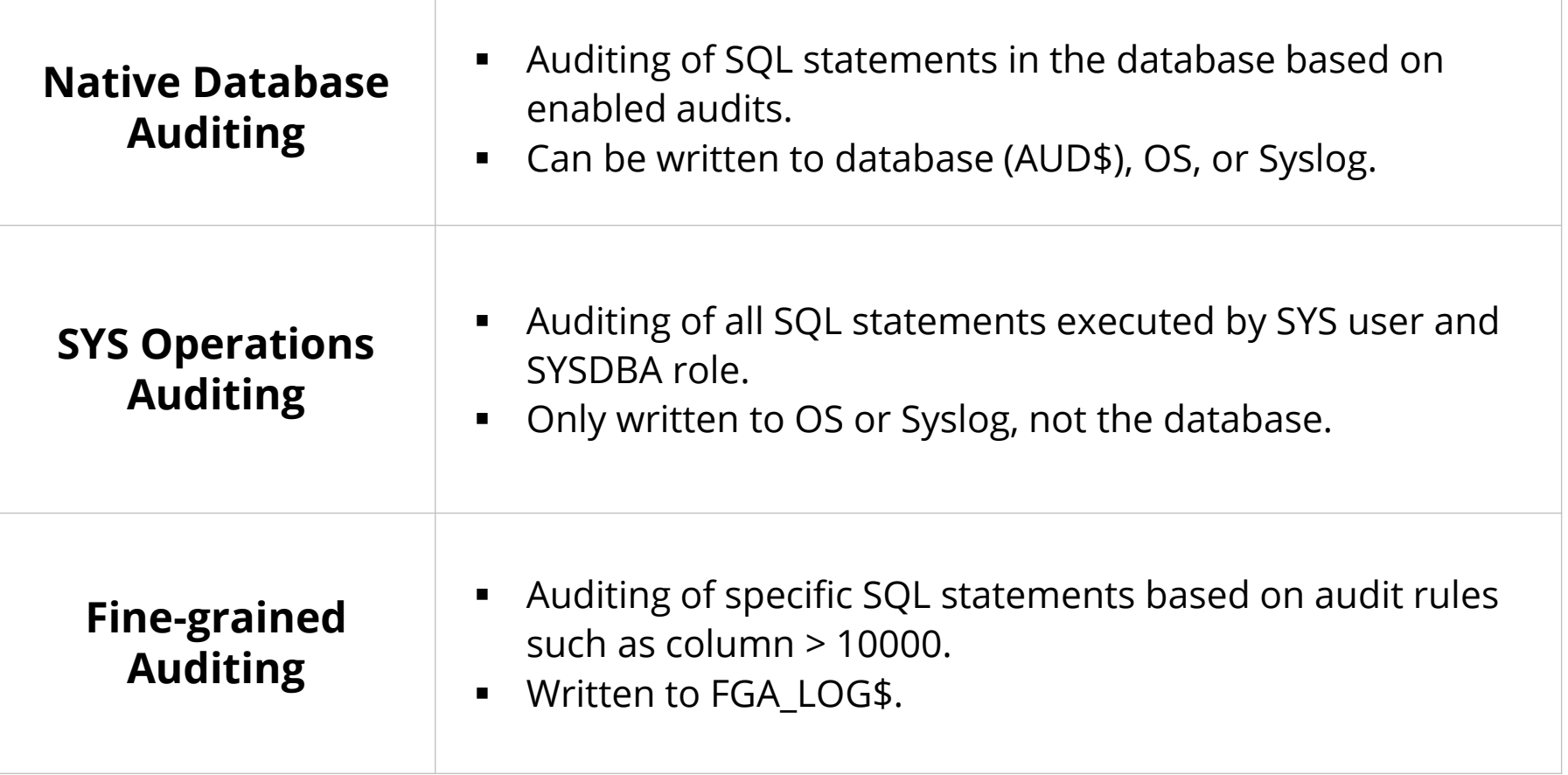

## **Oracle Database 12c and 19c Auditing Changes**

- **Oracle Database 12c introduced new auditing functionality – Unified Auditing**
	- Single audit trail location (UNIFIED\_AUDIT\_TRAIL) consolidating database audit trail (AUD\$), fine-grained auditing (FGA\_LOG\$), and Database Vault (DVSYS.AUDIT\_TRAIL\$)
	- Additional features include audit policies, auditing custom roles, new auditing schema (AUDSYS)
	- Bugs and performance issues in 12.1, resolved in 19c
	- No writing audit trail to Syslog in 12.1, added in 18c
- **Traditional (pre-12c) auditing is still available in 12c and 19c**

## **Recommended Database Logging – Security Events**

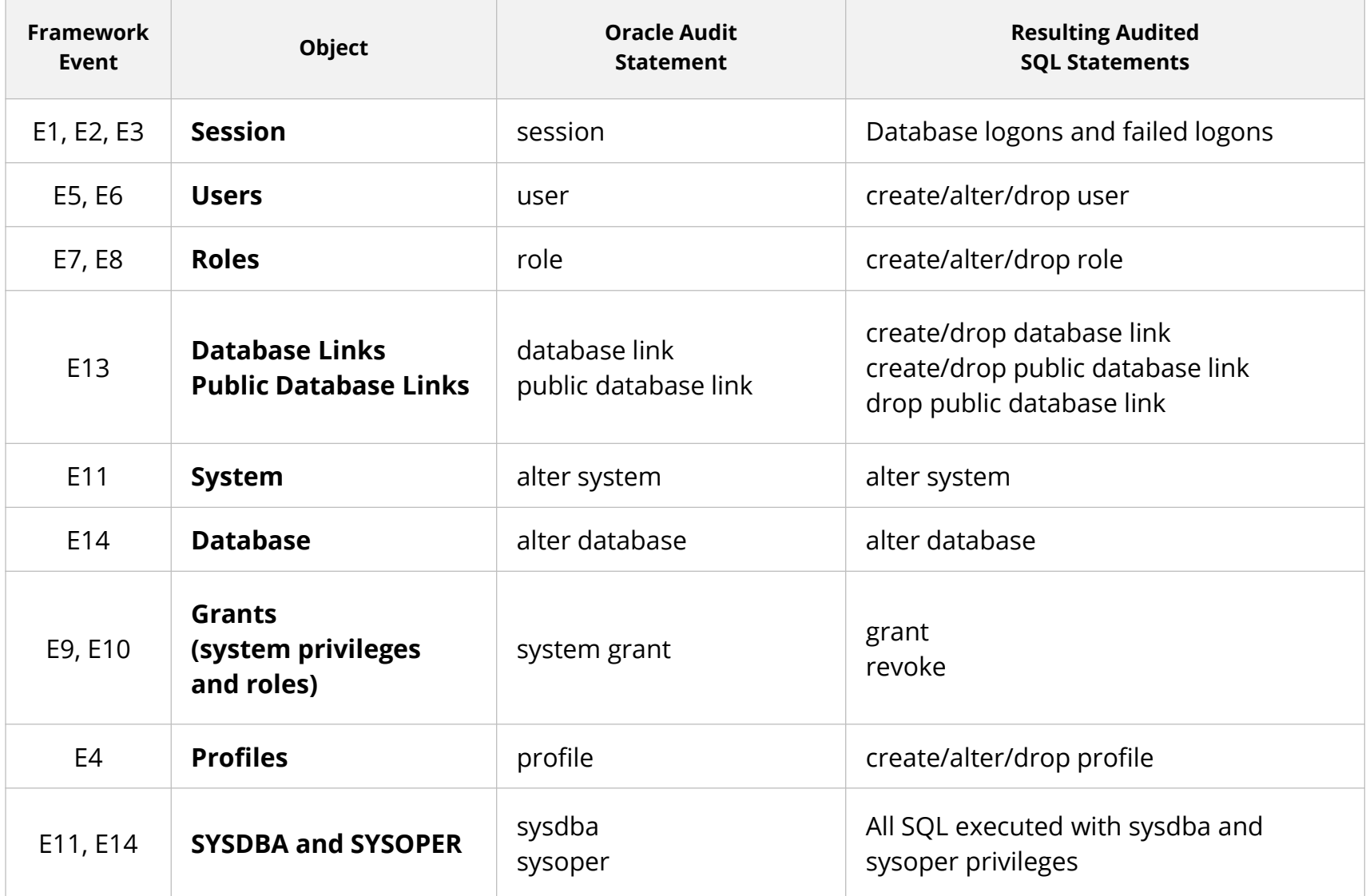

See Integrigy Framework whitepaper for complete database auditing recommendations

## **Change Ticket Tracking – Create User Example**

Capture ticket numbers and other information for a database session based on special SQL executed by database users or applications.

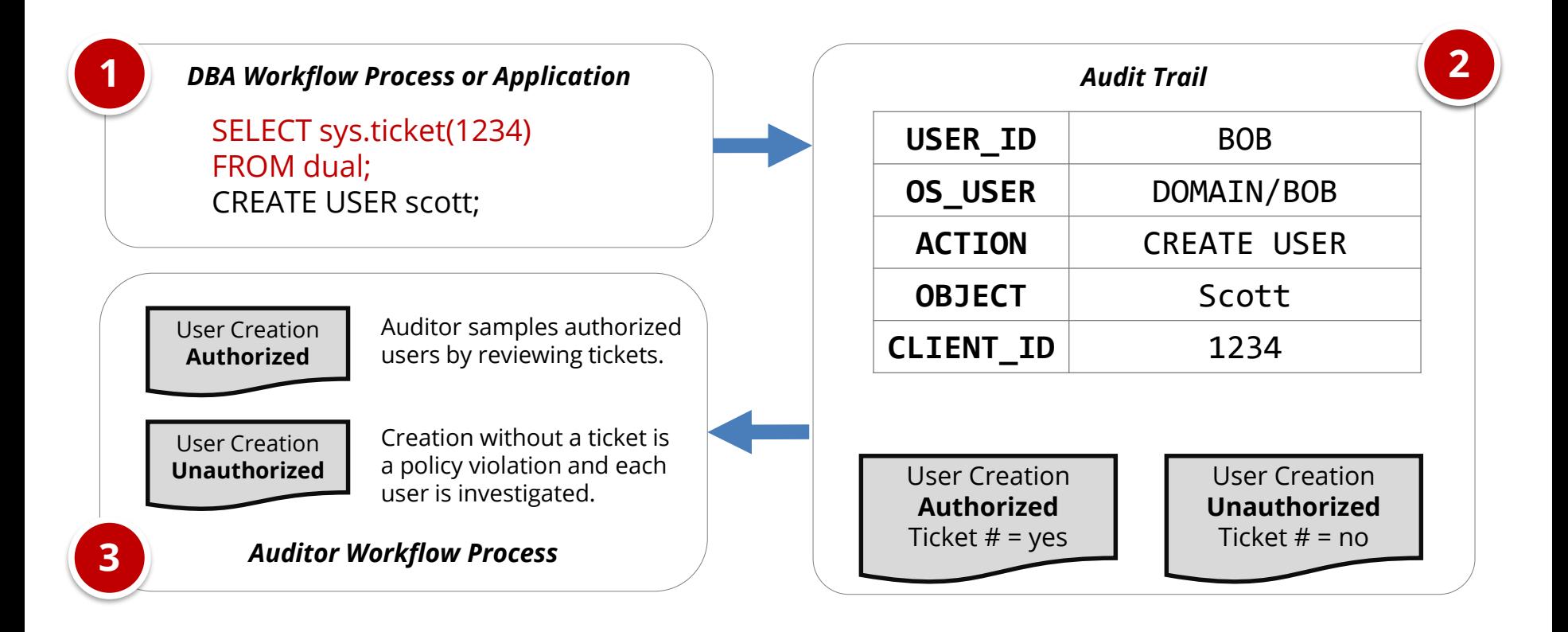

### **Agenda**

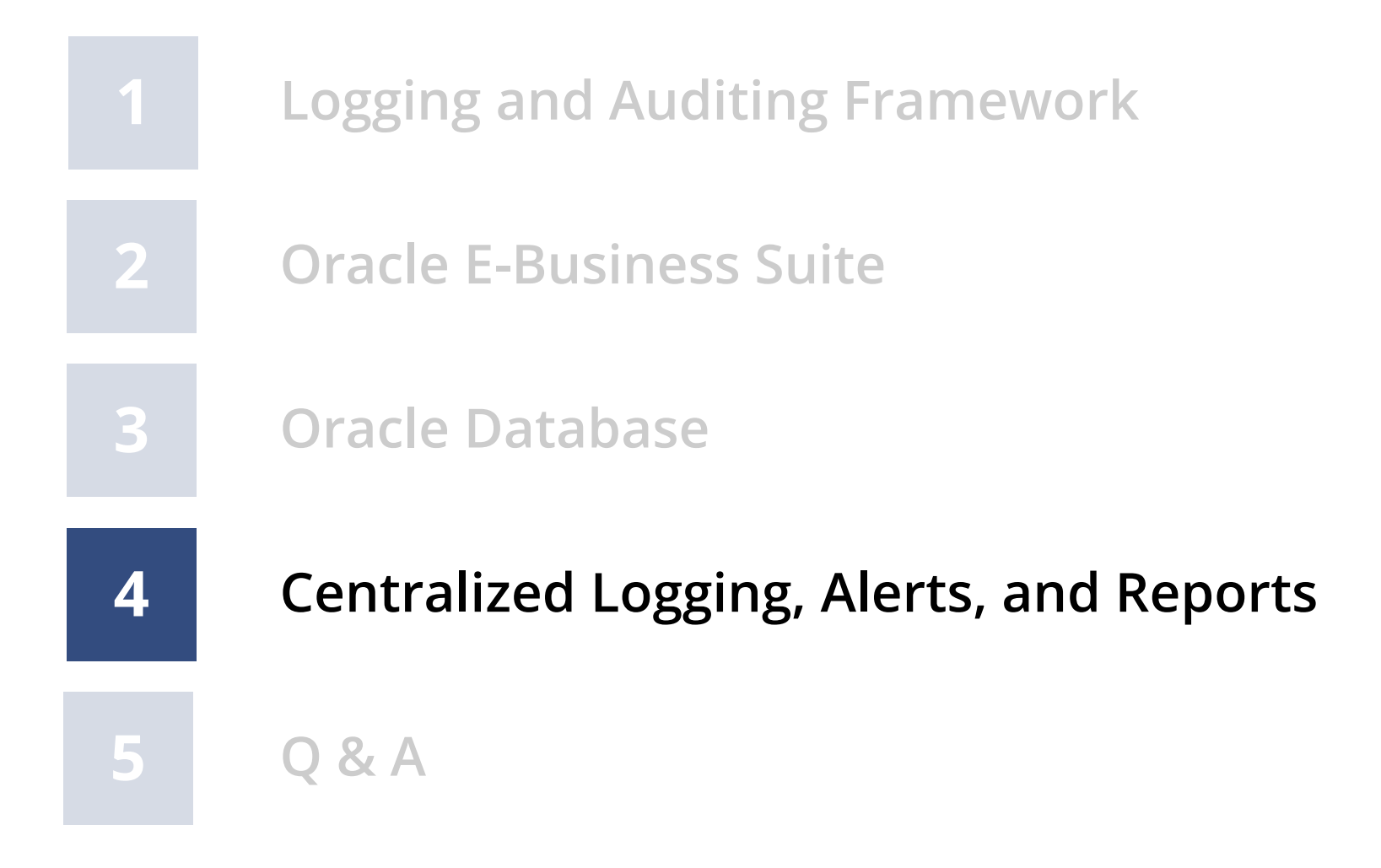

# **Centralized Logging**

- **Integrate EBS with centralized logging solution** 
	- People and processes use multiple applications and technologies
	- E-Business Suite is a cornerstone
- **Use Commercial or open source solutions**
	- Purpose built functionality for correlation, monitoring and unified alerting
	- Protection of log and audit data

## **Centralized Logging – Oracle Database**

- **Send Oracle Database audit trail to external logging solution using Syslog**
	- Available starting with 10.2 not available in 12.1
	- AUDIT\_TRAIL=OS
	- AUDIT\_SYSLOG\_LEVEL = "facility.priority"
	- Configure host Syslog to forward to external collector
	- Can be configured to write to local syslog for DBAs
- **Sent in near real-time, so audit trail is protected**
- **Database audit trail and SYS operations included**
	- FGA auditing is not included and still stored in FGA\_LOG\$ fixed in 19c

## **Centralized Auditing – Oracle EBS**

- **All audit and logging data stored in multiple database tables**
	- $-$  Sign-on Audit = FND\_LOGIN\*, ... (5 total)
	- Page Access Tracking =  $ITF_PF^*$  (7 total)
	- Audit Trails = shadow tables  $*$  A (one per table 25+ total)
- **Configure centralized logging solution to retrieve data from tables periodically**
	- Splunk DB Connect add-on
	- Use views or queries to de-normalize data for readability and to avoid look-up in logging solution

## **Level 1 – Recommended Alerts**

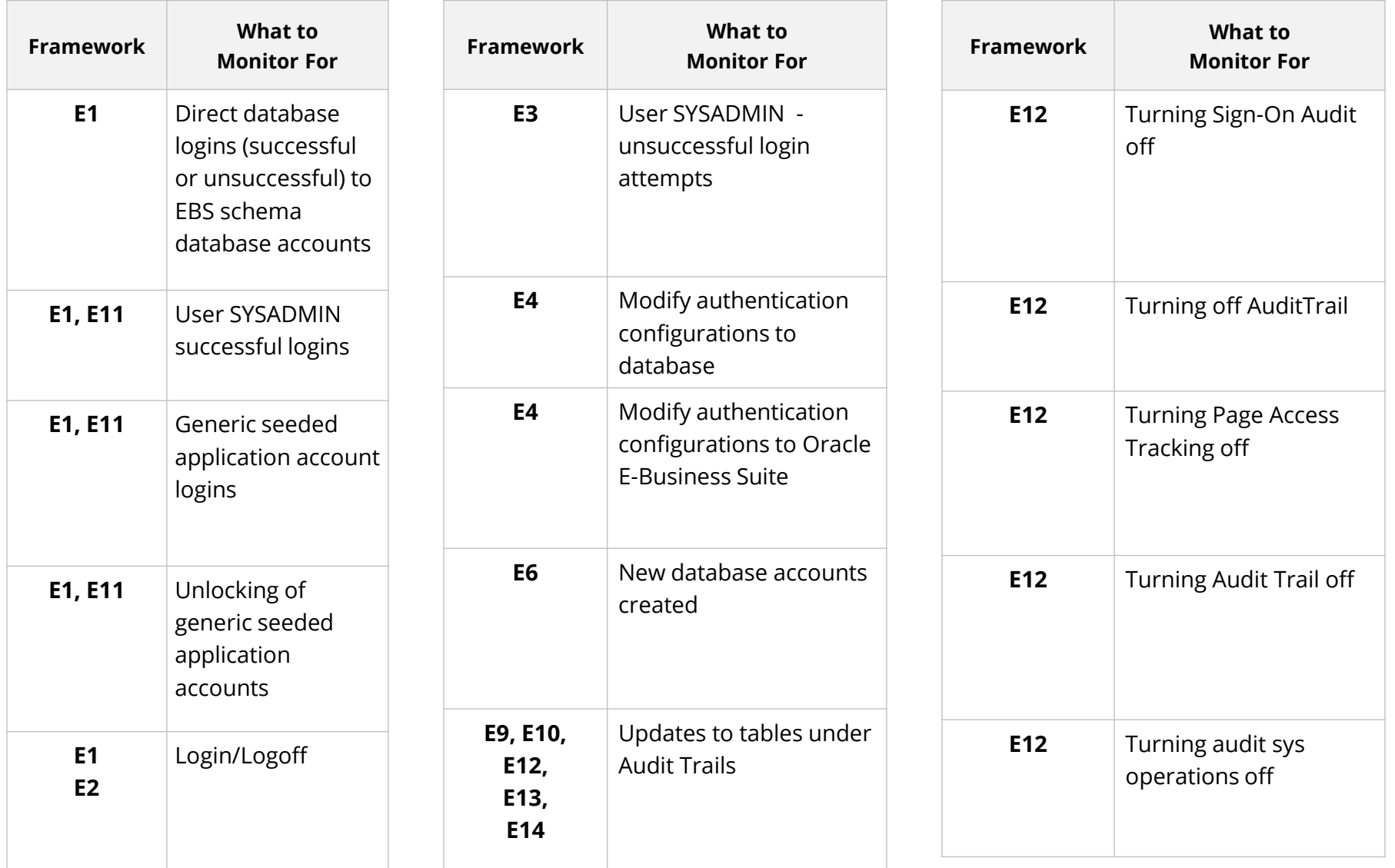

# **Level 2 – Recommended Alerts**

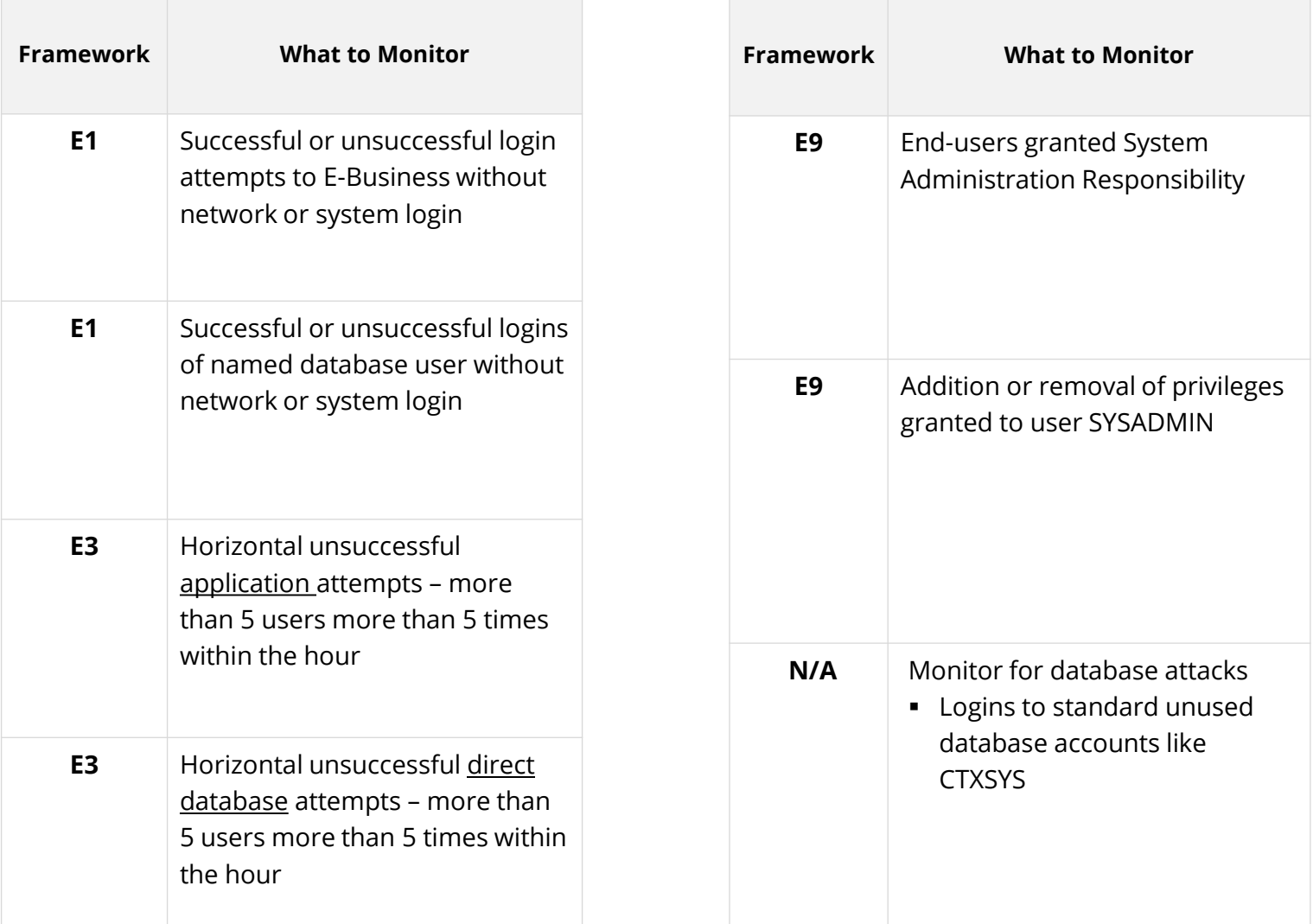

## **Level 3 – Recommended Alerts**

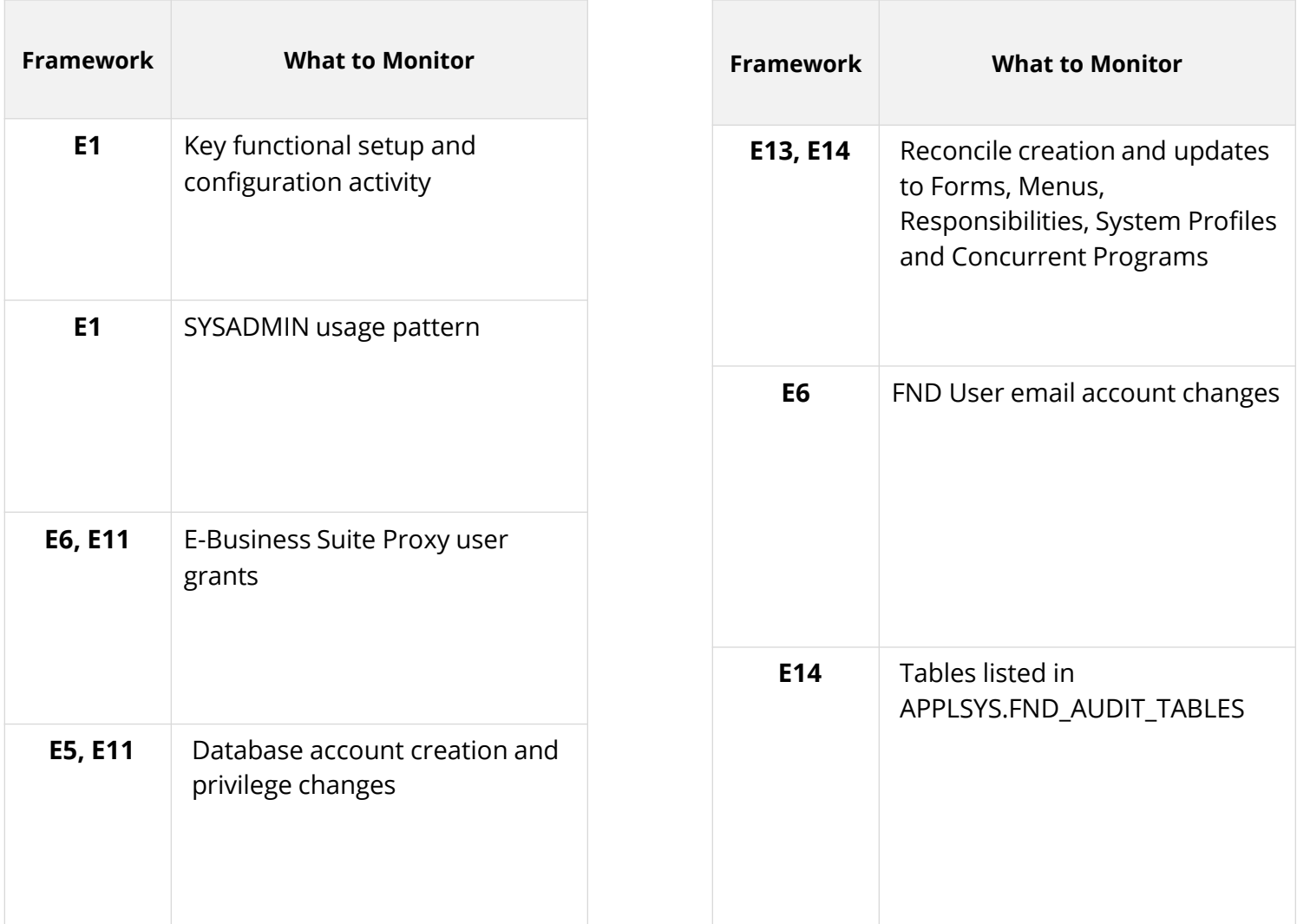

### **Next Steps – Additional Log Files**

- **Apache logs**
	- Access, error, security, mod\_rewrite
- **Oracle Database alert log**
	- alert.log
- **Database listener log**
	- listener.log/log.xml
- **Correlation within logging solution**
	- FND\_LOGIN to IP address

## **Next Steps – Oracle EBS Audit Trails**

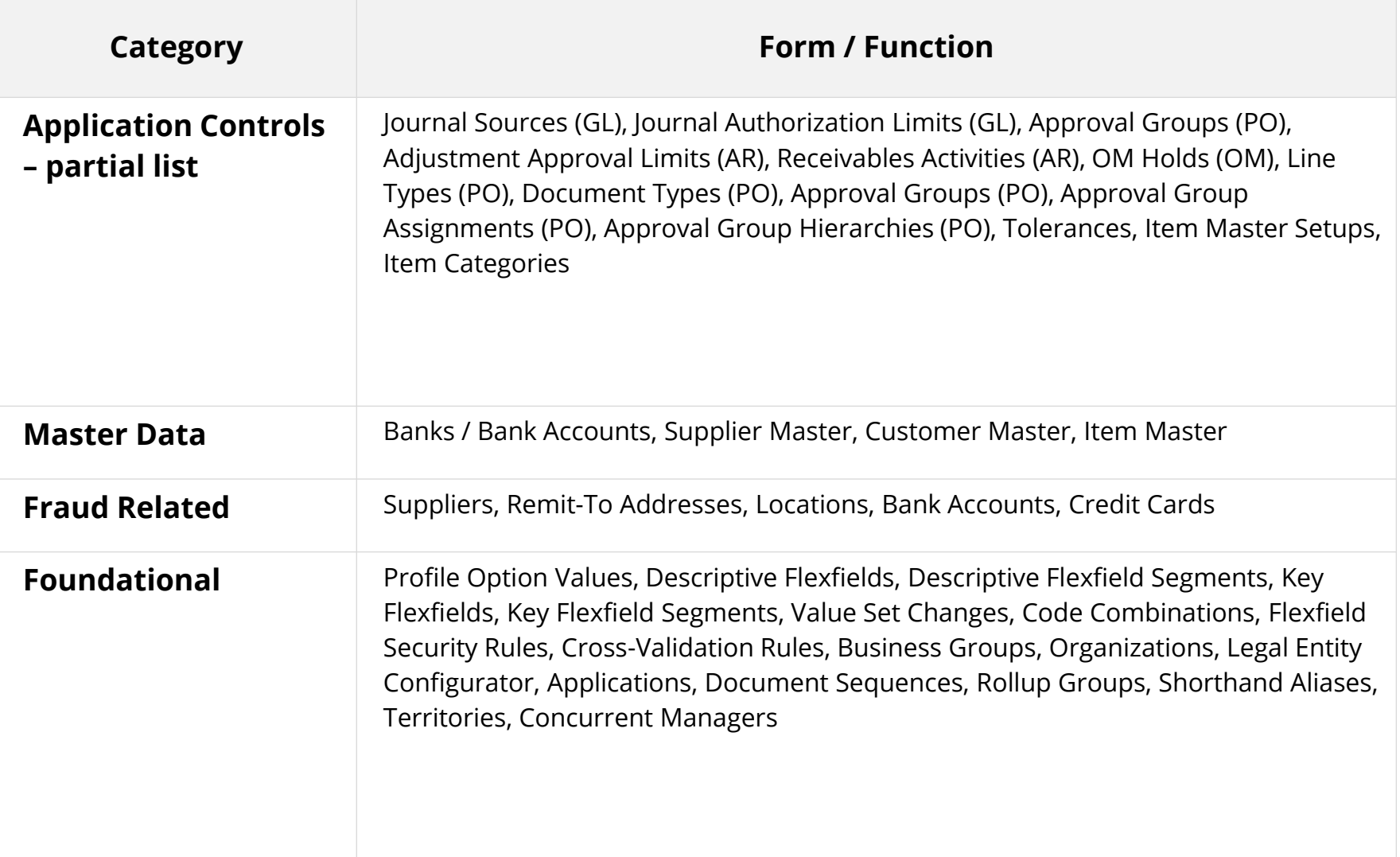

### **Agenda**

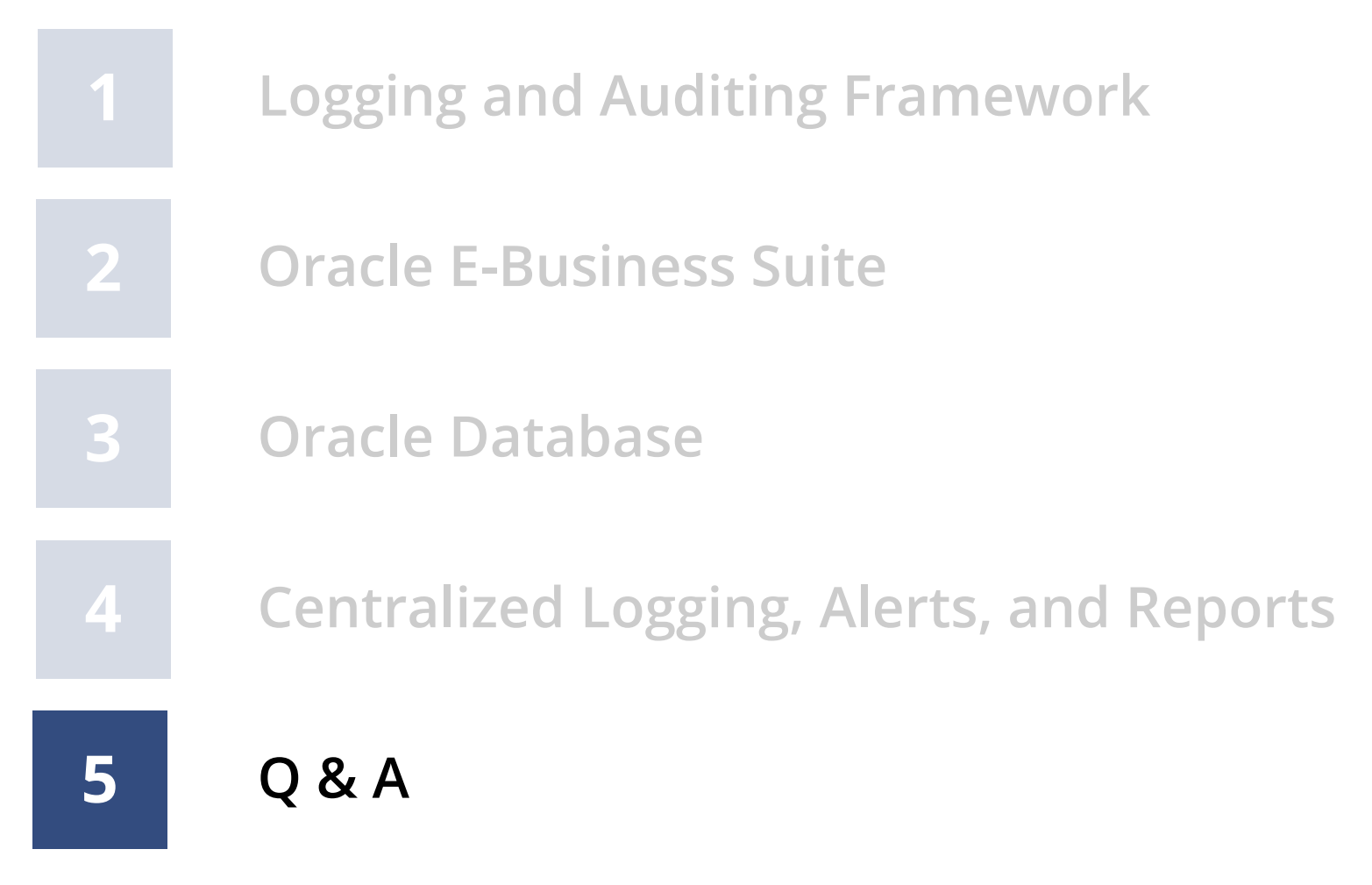

### **Integrigy Oracle EBS Whitepapers**

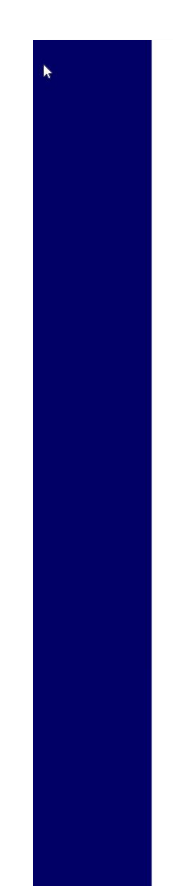

### **ÍNTEGRÍGY**

**WHITE PAPER** 

**Guide to Auditing** and Logging in the **Oracle E-Business Suite**  The Integrigy Framework for Auditing and Logging in Oracle E-Business Suite is available for download from our website.

**www.integrigy.com/security-resources**

AUGUST 2019

### **Integrigy Contact Information**

Stephen Kost Chief Technology Officer Integrigy Corporation

web – **www.integrigy.com** e-mail – **info@integrigy.com** blog – **integrigy.com/oracle-security-blog** youtube – **youtube.com/integrigy**